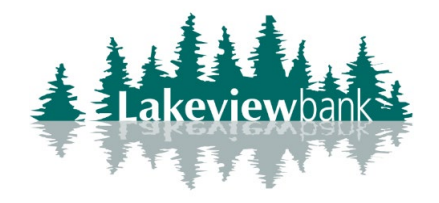

## How to Enroll in Bill Pay

1) Navigate to our website [www.lakeview](http://www.lakeview-bank.com/).bank and click on Login.

(You can also enroll via the mobile app. Find the Lakeview Bank app in the App Store or Play Store.)

## 2) On the left-hand menu, click Bill Pay.

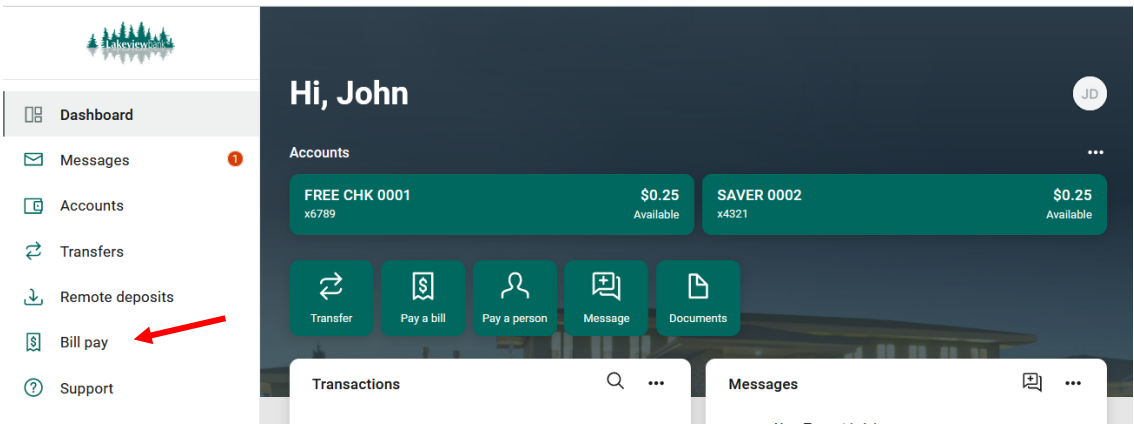

## 3) From the pop-up, click Enroll.

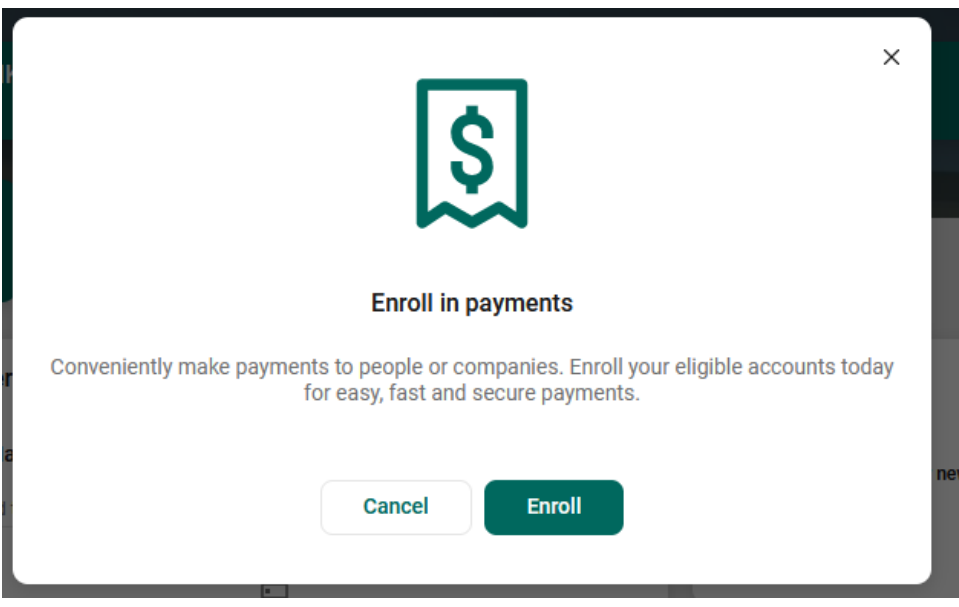

4) From the pop-up, click Continue.

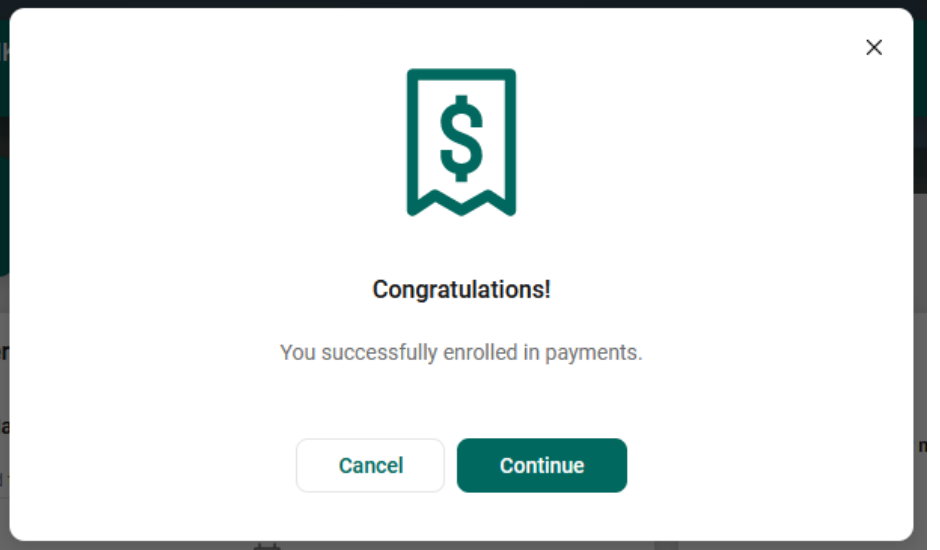

5) You are now in Bill Pay.

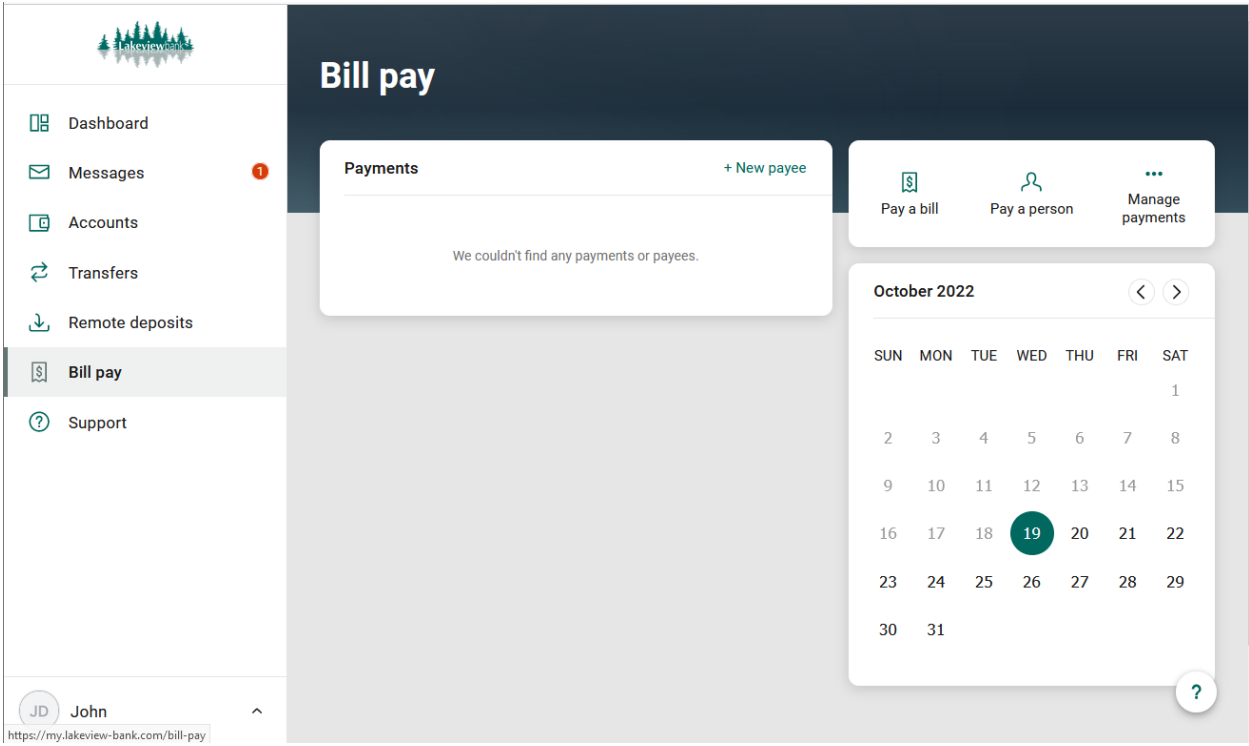